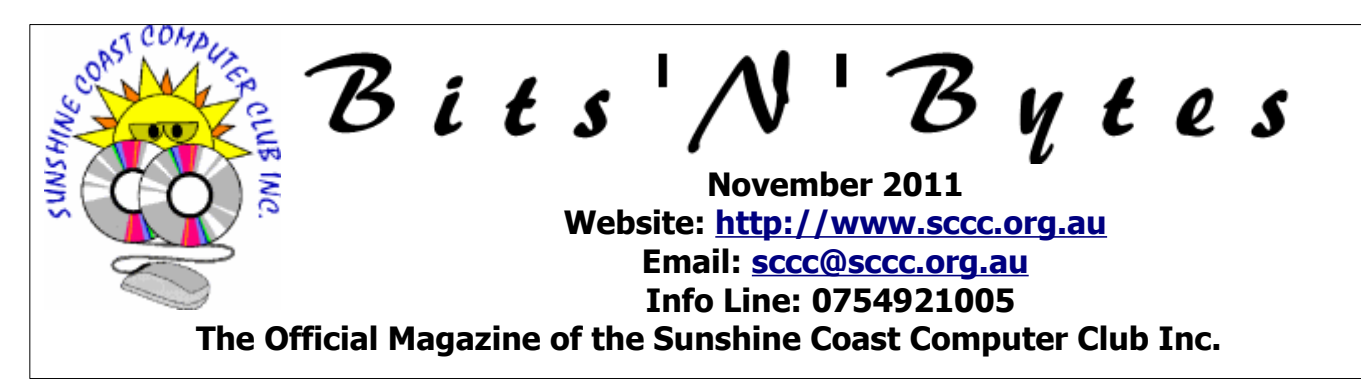

# **What's in this month's edition...**

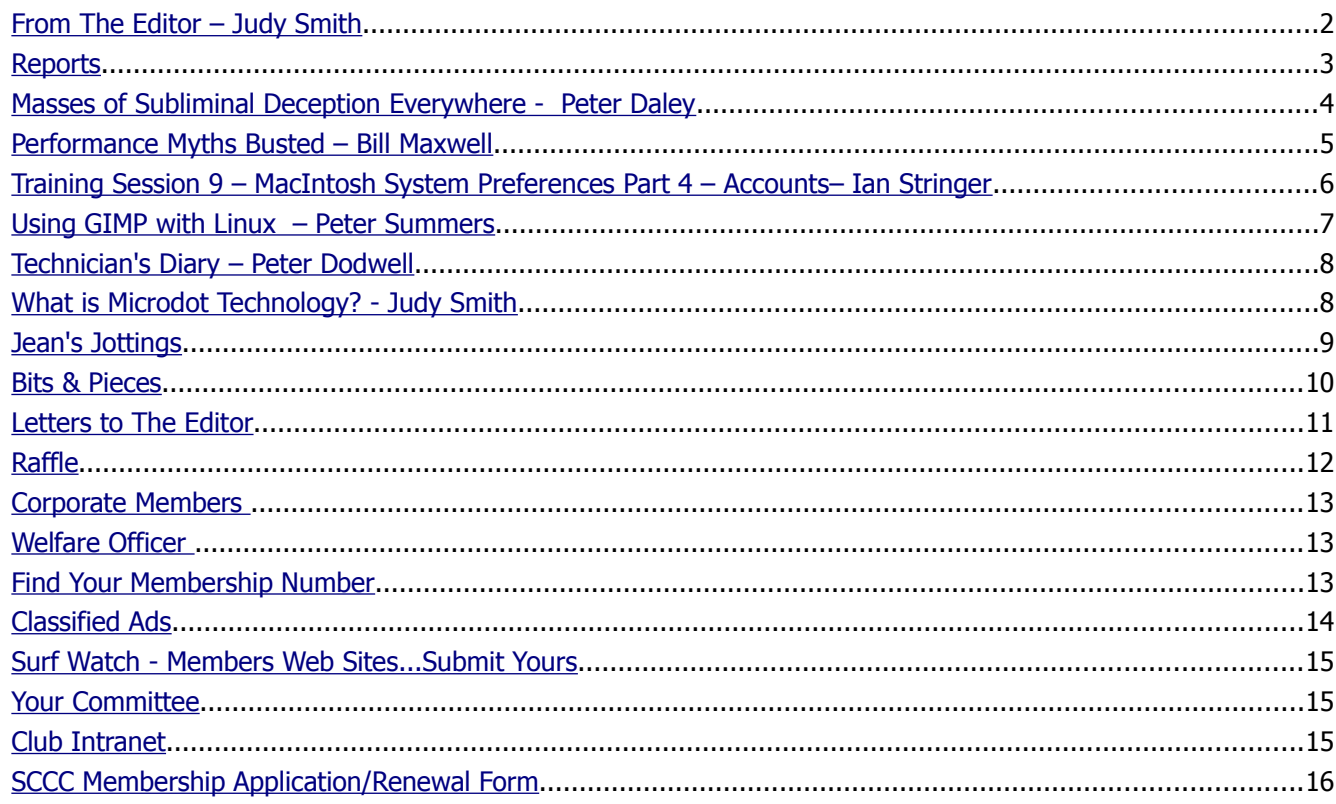

# **Whats On .... General Meeting – Thursday 3 November 2011 at Buderim**

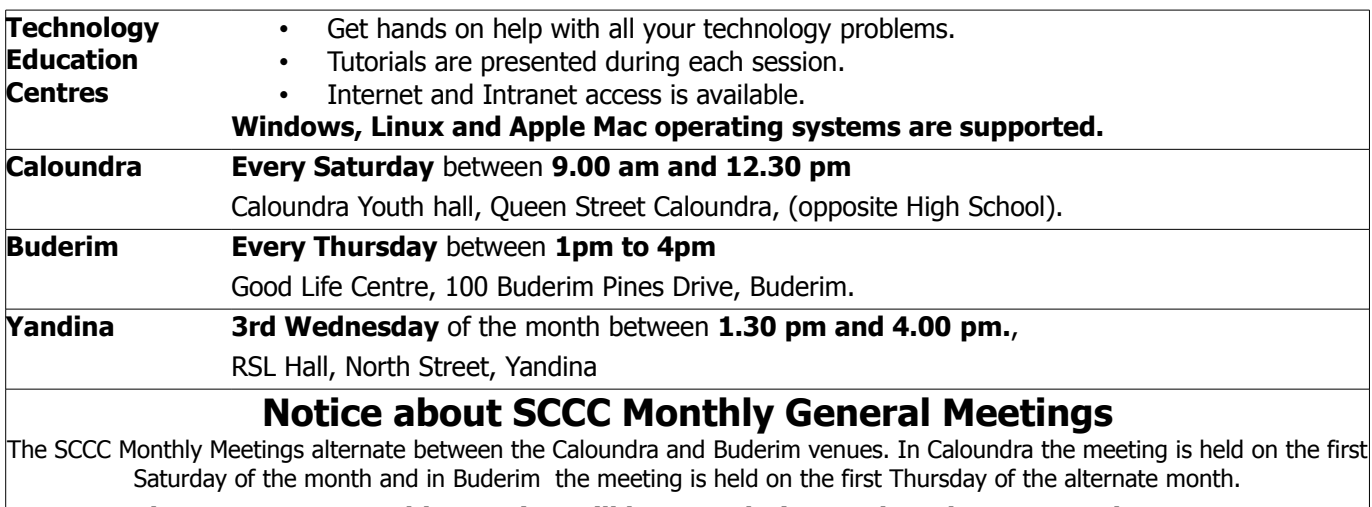

**The next SCCC Monthly Meeting will be at Buderim on Thursday 3 November 2011.**

# <span id="page-1-0"></span>**From The Editor** – Judy Smith

Bits'N'Bytes is produced monthly from February to December each year.

**Contributions** for the newsletter are always welcome. Please send copy for the next issue to reach the editor as early as possible after the monthly meeting or by the deadline: 21 November 2011.

Email: [editor@sccc.org.au](mailto:editor@sccc.org.au%20) or Snail Mail: The Editor PO Box 384, Caloundra, Qld 4551.

#### **This magazine is created with OpenOffice and produced in printed form and also electronically in PDF format.**

**Copyright** - material in this newsletter may be copied in other publications provided that copyright rests with the Sunshine Coast Computer Club Inc., This permission is on condition that reference is made to SCCC (with original published date) in the reprinted item.

**Liability** - Although articles in this newsletter are checked for content, no warranty can be given for any loss resulting from the use of material in the newsletter. Articles and advertisements are printed in good faith and views and opinions are not necessarily those held by the club.

**SCCC Privacy Statement** - In joining the Sunshine Coast Computer Club please note that it is a club operated by volunteer members and operating within the community involving many activities relating to meetings, instructional and social functions for members and at times visitors.

This requires the keeping of a member data base and the publication of the names of new members. The Club guards the member data base as best as possible and does not publish member's addresses nor telephone numbers unless authorised.

At times photographs are taken at meetings and functions and are sometimes published. Should you have any problems relating to your personal privacy which arises or is likely to arise, it is your duty and responsibility to advise the Club secretary in writing of the circumstances and requirements.

**What's on Bulletin -** What's On Bulletins are sent once a week, generally on a Monday afternoon, to all members who have provided the Club with their email address. These bulletins give details of up-coming tutorials and topics to be covered at the various meeting venues. You will also find items of interest and club announcements in these bulletins.

**Membership Cards for Collection -** Membership cards for those members who joined or renewed membership for the month ending 20 October 2011 are available for collection at Caloundra and Buderim meetings. Cards that have not been collected in the previous twelve months are also available.

Note - Membership cards show the next renewal date of membership.

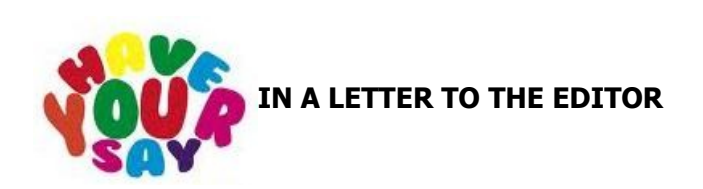

Letters must be dated, and include the full name and membership number of the writer. Letters should be concise and preference will be given to letters of 200 words or less.

#### email: **[editor@sccc.org.au](mailto:editor@sccc.org.au) or**

Snail Mail: The Editor PO Box 384, Caloundra, Qld 4551.

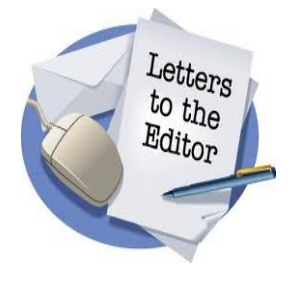

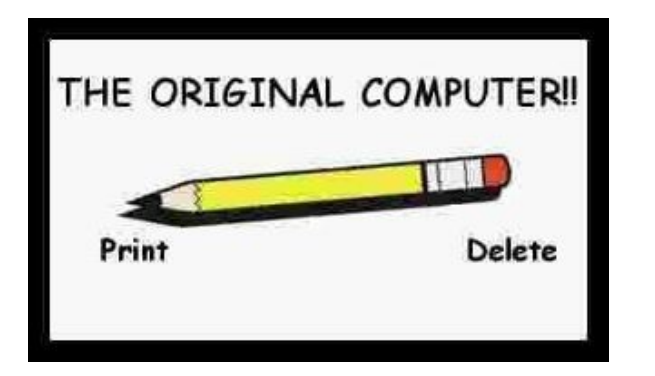

<span id="page-2-2"></span>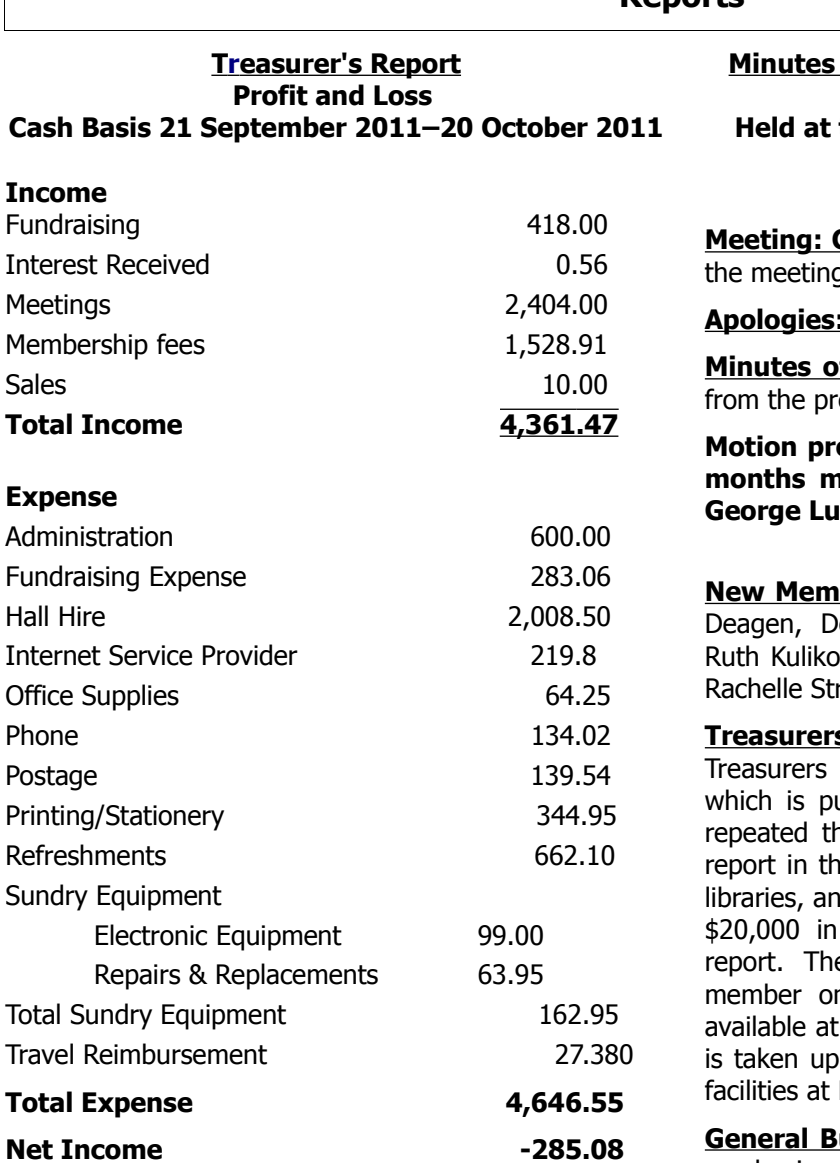

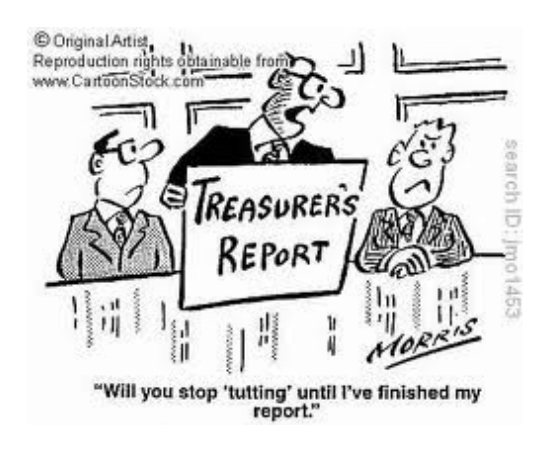

#### of the Sunshine Coast Computer Club **Monthly Meeting**

## **the Caloundra Community Youth Hall Queen Street Caloundra 1st October 2011**

**Commenced:** President Peter Daley opened q at 11.30 am

**Apologies:** Tom Bray Heather Atkinson

<span id="page-2-1"></span><span id="page-2-0"></span>**Departs** 

**f Previous Meeting:** No Business arising revious months minutes.

#### **Motion proposed by Ray White that the previous months minutes be accepted was Seconded by GEORGE LUPSA.** CARRIED

**Ibers:** Margaret Black, Patricia Davison, Ray oug Jackson,Jake Jacobs, Horst Jonscher, wskis, Janice Pryde, Beryl Sharry, Paula and ringer, Fiona Watson.

**S Report;** Peter Daley presented the report for period  $21/08/11$  to  $20/09/11$ , ublished in the magazine every month. He hat the reason why we don't publish a full re magazine because it is available in public Id could attract begging letters. The club has addition to the figures published in this e financial statement is available to any n request to the treasurer, and is always the Monthly meetings. Most of our expense with Hall Hire, and we have expanded our Buderim to accommodate the increasing

usiness: Peter asked if any members had any business they would like to discuss.

#### **A Motion was proposed by Rod Dinte and seconded by Ray White, that the full financial report be published on the clubs website. CARRIED**

This motion would be discussed further at the Committee Meeting when a final decision would be made.

Peter said he was looking into purchasing radio head sets for use during the basic courses which appear to be popular, and a member suggested that more computers were also needed.

The meeting closed at 11.40.

#### **Marie McGregor (Secretary)**

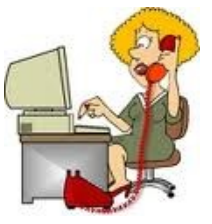

# <span id="page-3-0"></span>**Masses of Subliminal Deception Everywhere - Peter Daley**

#### [The Great Mass Subliminal Deception](http://sccc.org.au/?p=2402)

I think you will all be shocked at all the subliminal messages in modern media, even in what you consider to be safe children's media! **Thought it was illegal? Think again!** Modern technology allows modern advertising agencies to created multi layered images in media that is very sophisticated. These layered images contain subliminal messages to sway your opinions, or to just get you to purchase something. **Unless you are looking carefully for this content, you won't even notice it!**

**The most common subliminal message is sex**

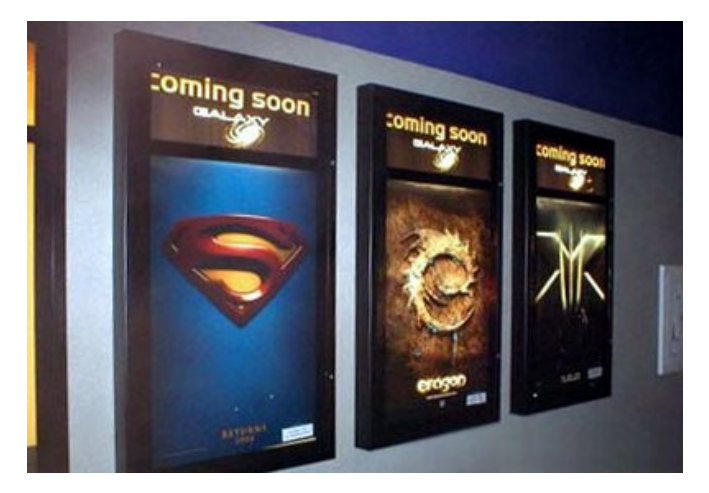

To prove my point and get you interested in the subject, watch this six minute Youtube video titled. "**Subliminal Messages Busted".**

#### <http://www.youtube.com/watch?v=Ng6hQfGzQig>

If you go to [youtube a](http://www.youtube.com/)nd type in "subliminal messages" in the search facility, you will find lots of other information on the subject. You will also be shocked to find lots of subliminal adverting hidden children's movies, games, and products of well known family oriented brands, which you considered safe for your children, and grand children.

Understand clearly that everyone in modern society is being subject to this constant subliminal imagery from a very early age, so that their opinions and desires can be constantly influenced to create the outcomes desired by those using these technologies!

Subliminal message techniques are employed to influence and entice you to make decisions about what product to purchase, what candidate or political party to vote or not vote for , or even change your opinion on an important subject. This technology uses a very sophisticated knowledge on how the human mind works, plus the power of modern computer graphics

techniques to embed lots of subconscious messages into imagery.

The video above was very quick introduction to the subject of subliminal advertising. Below is a link to a video which has leaked pages from a advertising training manual on subliminal advertising techniques. In the intro to the manual it states that there is no refund for the course, as one third of those doing the course drop out because they become so discussed with the courses content. The ad manual explains the much more sophisticated multi layered image symbolism techniques used by advertisers, and why they are used. I think you will be shocked by its content!

#### **Leaked Ad Training Document**

[http://www.youtube.com/watch?](http://www.youtube.com/watch?v=TftkRHZ_KWM&feature=player_embedded) [v=TftkRHZ\\_KWM&feature=player\\_embedded](http://www.youtube.com/watch?v=TftkRHZ_KWM&feature=player_embedded)

This particular Sharpie Self Expression Commercial 2011 has recently created a lot of controversy in America. Whether you believe in the ideas behind the "Occupy Wall Street " protest in America or not, this commercial appears to have a completely different agenda to that of selling Sharpie, and a direct attempt to pacify the American populace.

Look for the "Stop Protesting Now", banner about 12 seconds into the ad. You can pause it there.

[http://www.youtube.com/watch?](http://www.youtube.com/watch?feature=player_embedded&v=feIlvjN6fIM) [feature=player\\_embedded&v=feIlvjN6fIM](http://www.youtube.com/watch?feature=player_embedded&v=feIlvjN6fIM)

The average person in society is easy to influence. They are being constantly bombarded with large numbers of these loaded messages from birth to death, by digital and the print media. For more subliminal information across a broad range of subjects **[Subliminal](http://subliminalmanipulation.blogspot.com/) [Manipulation](http://subliminalmanipulation.blogspot.com/)** is a great site. (Link below) This site has been taken down a couple times, and the accounts closed , because they want to keep this information secret, and the site creator has had to create new sites. Back up the site on your computer if you want the information for future reference, or just to show the family how insidious this all is, if it goes down.

#### **Subliminal Manipulation**

#### <http://subliminalmanipulation.blogspot.com/>

They think you're dumb and need to be lead by the nose! 1984 happened, you just didn't know it!

Feel free to distribute this article.

© Peter Daley 2011

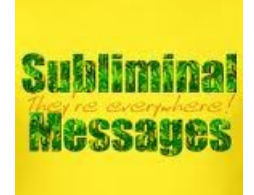

# <span id="page-4-0"></span>**Performance Myths Busted – Bill Maxwell**

#### **PC Performance Myths Busted:**

Much of what you hear about boosting PC performance is outdated  $-$  and some of it was never true to begin with. Here's the real story.

Computer lovers are always looking to get more speed out of their computers. Unfortunately, a number of incorrect or outdated performance tips have been around long enough to become myths. Here are 10 of these myths — and the truth about them.

#### **1: Vista and Windows 7 require many times more RAM than XP**

When people first move from Windows XP to Windows Vista or Windows 7 and bring up a RAM usage meter, they often panic. What they see is something like this:

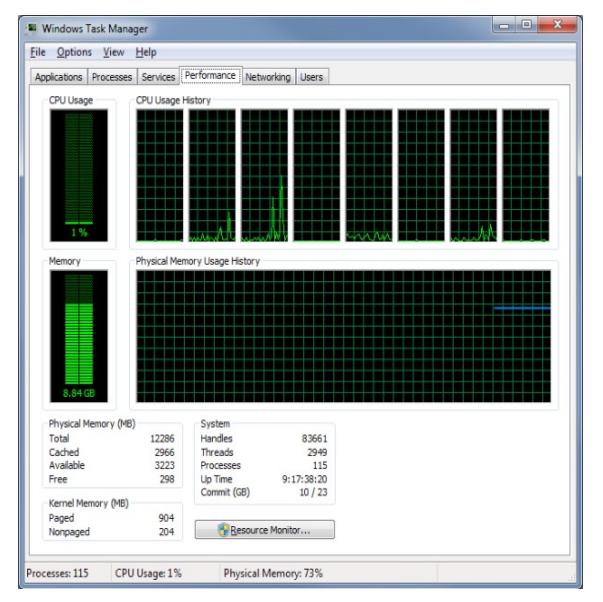

Wow, that looks scary, doesn't it? The system is doing just about nothing (1% CPU usage) but needs 8.84 GB of physical RAM to run. Here's what is really happening.

Starting in Vista, Windows got aggressive about RAM use. The engineers at Microsoft made it pre-allocate RAM and pre-cache commonly used items, even if they were not actually in use. For example, if you use Word a lot, it will keep Word in memory ready to be used. Obviously, this lets it chew up a ton of RAM, and why not? It isn't like you were using the RAM anyway, and you *will* eventually be using it, most likely for the purposes Windows is preparing for. Applications start much faster as a result.

#### **2: More RAM is always faster**

More RAM is *not* a guarantee of a faster machine, although more RAM has never hurt. Actually, that isn't quite true, either! Many times, the bigger RAM runs as a slower bus speed than the smaller RAM chips. So in

theory, more RAM can be mildly harmful to performance. More important is the Dual Channel vs. Triple Channel RAM issue. If you have a choice between 12 GB of RAM using Triple Channel, and 16 GB of RAM on Dual Channel, the 12 GB of RAM will be faster, so long as you rarely need to go to the swap file. Also, since Windows does pre-allocate RAM and cache oftenused items, having that extra RAM could conceivably make a difference, assuming that you are a huge RAM user.

#### **3: Anti-malware apps kill performance**

Yes, anti-malware apps have an effect on performance. And at one time, that effect was massive. Back in the day, many PC slowdown issues could be solved by removing applications like anti virus. In recent years, things have changed.

It used to be that anti-malware apps essentially had to hijack the OS to see what was going on with the file system and RAM, and this was where the slowdown occurred. That is no longer the case. Windows now provides hooks into the OS for anti-malware applications to receive files and sign off on them in a regular fashion. As a result, anti-malware apps still have a performance hit, but it's very minimal.

#### **4: If you clear the browser history, you'll gain some speed**

On a regular basis, I see advice like this bandied about:

- $\bullet$  Delete your browser history to speed things up.
- Clear your cookies for more speed.
- Empty your browser cache to make the Web fly!

Guess what? It's bunk. The only thing that clearing the history *could* make faster is the display of suggestions from your browser (which quietly pares the list as needed for performance anyway).

Dumping the cookies won't do anything, since they don't sit in memory; they are merely read and uploaded to the server when requested, and they're so small that they won't slow things down noticeably. And the browser cache? It makes things faster! Think about it: What's going to be faster when your browser needs an image, CSS, or JavaScript file — re-downloading it from the site or pulling it off the local hard drive? Emptying your cache was a *storage* space tip in the 90s when drive space was at enough of a premium that the browser cache could be a big chunk of it. Somehow, the tip eventually morphed into a bogus performance trick.

#### **Continued Page 10**

## <span id="page-5-0"></span>**Training Session 9 – MacIntosh System Preferences Part 4 – Accounts– Ian Stringer**

In this Training Session, we continue to explore the **System Preferences**, which allow us to set the way our computer looks and operates. Open **System Preferences** which is in the **Dock** and also under the Apple menu. We start to look at the fourth row of icons.

Click on **Accounts** to open the **Accounts** pane. This is a complex system preference where you establish yourself as the **Administrator** and control your **Password**. This may have already been set up when you got your computer or it may have been done when you first started your computer and worked through the **Setup** procedure. Under **My Account** in the left panel, your name should be shown with **Admin** below. There is provision for you to have a picture alongside. Below this will be **Other Accounts** and **Guest Account** and **Disabled**, with an icon of a person. At the bottom of this panel is **Login Options**, and below that are **+** and **-** buttons, then a locked **padlock**.

Click on the **Password** option in the right-hand panel. Click on the **picture place-keeper** to drop down a panel of pictures where you can chose one, or click on **Edit Picture...** This lets you**Take a photo snapshot** using the built-in camera, or you can **Choose...** a picture already on your computer. You can adjust this picture before you **Set** it to be your picture when you start up your computer. **Full Name:** will show your owner-name. Below may show **MobileMe user name:** with a **Set...** button. **MobileMe** is being superseded by **iCloud**. Below this is **Address Book Card:** with an **Open...** button. This will take you to your card in your **Address Book**. Greyed out is a button to **Allow user to administer this computer** (you are the administrator!) Below this is another greyed out button to **Enable parental controls** with an **Open Parental Controls..**. button. This allows you to set up restrictions for use by children.

Alongside the picture at the top of this panel is a **Change Password...** button. To make changes to these settings, you may need to **Click the lock to make changes.** This will change to **Authenticating...** and open a pane where you must **Type your password to allow System Preferences to make changes.** Type in your Administrator's password and click **OK** to open the lock. Click on the **Change Password...** button to open a pane where you enter your **Old password:** then your **New password:**. (If you click the button with the key you open the **Password Assistant** with advice on choosing a more secure password. Check out the **Type:** options. As you type in your new password, the

*Quality:* colour strip will change from red to vellow to green. You should aim to have a green strip, indicating a secure password.) Then **Verify:**. Enter a Password hint: (recommended), and click the **Change Password** button. This opens a new pane with the message **The password for your "login" keychain will be changed to your new password**. Click the **OK** button. I will explore the **keychain** in a future Training Session. Close the **Password Assistant** pane.

With the **lock** open, Click on **Login Options** to open a new right-hand panel. I have set **Automatic login:** to **Off.** This means I must login every time I start my computer - recommended. If you click the up-down arrows you see an option to log you in automatically. This means anyone can access your computer. Set **Display login window as:** to **List of users** (**Name and password** is if other users have accounts). Tick the box for **Show the Restart, Sleep, and Shut Down buttons**, and **Show password hints** but leave the other three un-ticked. **Network Account Server:** is for power users!

With the **lock** open, you can also set up a **Guest Account**, which is now **Disabled**. Click on **Guest Account** to open a new pane. Read what is there and see how **Disabled** changes when you tick and un-tick the boxes. You cannot set a picture for a guest.

With the **lock** still open, click on **My Account**, then **Login Items** option. This is where you can have applications or documents automatically open when you login. Use the **+** and **-** buttons to add or remove items, and hide or unhide the item's window. I have some items, but I don't remember how they got there! **Click the lock to prevent further changes.** Click on **Show All** to return to **System Preferences**. We will look at the other **System** preferences next time.

Note, there is extensive **Help** available in all these panes; just click on the button with a **?** in it.

Training Session 9 - Macintosh System Preferences Part 4 - Accounts © Ian Stringer 6 October 2011

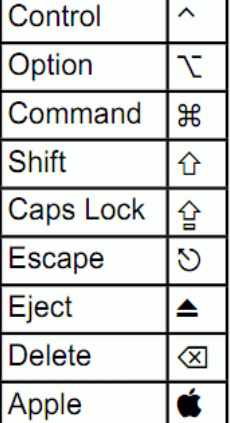

# <span id="page-6-0"></span>**Using GIMP with Linux – Peter Summers**

#### **GIMP**

#### **G**raphical **I**mage **M**anipulation **P**rogram

To start manipulating pictures (photos for most of us) you need a good program and one of the best is The GIMP. It's advantages are that it works on Windows and LINUX and it is FREE. It can be downloaded from the Internet or our own Intranet.

The GIMP is not the easiest program to learn but it is well worth the effort; that said, there is a lot of assistance available both On Line and at the Club. Tony Tasker holds tutorials at the Club and he has tutorials recorded on our Intranet. There are lots of videos on the Internet – just use Google, select Video and type in GIMP. The club also has a manual that can be borrowed which can also be downloaded from the Internet or from our own Intranet.

In my opinion, one of the first things you need to understand are LAYERS. This is a way of manipulating a picture. Let me give you a simple example of a photo of Point Cartwright which was very nice but had a garbage bin conspicuous near the centre. I selected a number of rocks and placed them in separate layers. This then allowed me to move the rocks to the desired position, resize and rotate them until I was happy. I then merged them together and "magic" no garbage bin. The pictures demonstrates the outcome remembering I have had to make these pictures grayscale and cropped for clarity.

The other thing that layers is good for is making a collage. The one on the right is made up of about fifteen Layers and without Layers it would not be possible. There is a background, four ships, four heads and four lots of text. Each one of these items is on a separate layer of its own.

One of the first things you MUST do at the start of any manipulation with any program is copy the original and only work on the copy. If you make a mistake, you can start again from scratch and nothing is lost so have a go.

If you are scanning photos often they are small and the best way to increase their size is by using a large DPI (Dots Per Inch). I use 600 DPI because it is always possible to make a picture smaller but it is very hard once it is in the computer to increase its size. Remember it might look good on the computer screen at 72 DPI but if you want a hard copy it could look quite different as a hard copy or photograph.

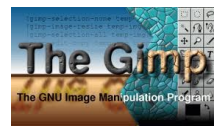

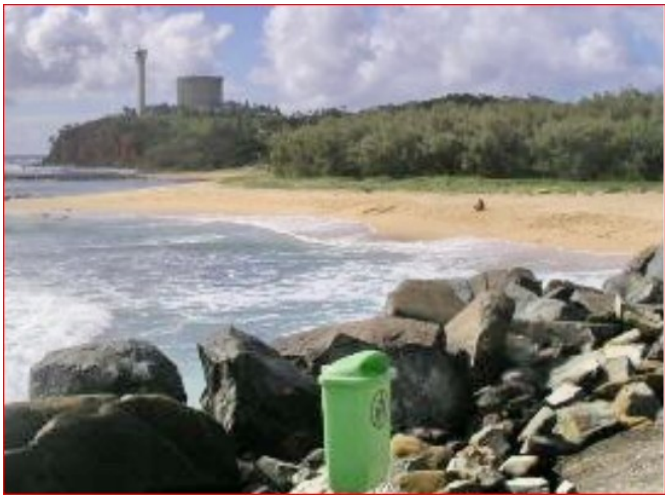

Point Cartwright with rubbish bin

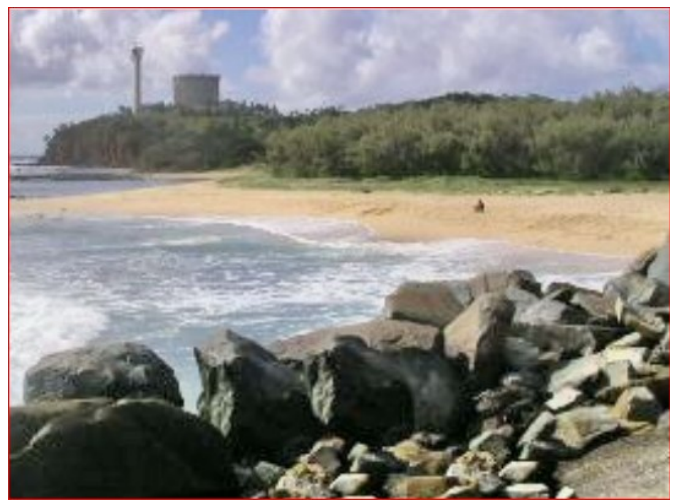

Point Cartwright with rubbish bin

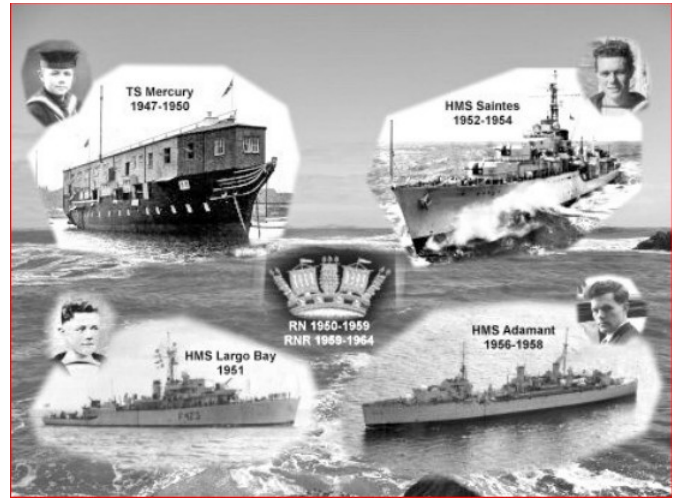

My Ship Collage

# <span id="page-7-1"></span>**Technician's Diary – Peter Dodwell**

# **Linux to the rescue (again!!).**

Stuart had a b-a-a-a-ad day! He was using his new wife's computer when he got the sort of message that all Windows users dread – Windows could not start because following file is missing or corrupt C:\Windows\System32\ Config\System. The computer was dead, totally stuffed as they say.

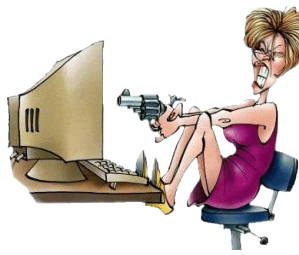

A big part of the problem was that his wife had some precious photo's of their honeymoon in the computer. He couldn't afford to lose them. So that's when he called me to see what I could do.

Fortunately in cases like this, all is not lost. The obvious first step is to ensure the safety of important files  $$ photo's, documents, etc. So I was able to start the computer from a live Linux  $CD -$  any version of Linux will do. In this case I used Puppy Linux to access his wife's 'My Documents' folder and copy all of the files to an external hard drive. Having done that, it was time to look at the major problem.

The error message named the faulty/missing file as 'System'. This is one of the five files which make up the Windows registry. The others are: software, sam, security, & default. All reside in the C:\Windows\System32\ Config folder.

The next step was to use Puppy to make backups of these files in a different folder (just in case), and delete the originals. Fortunately, XP has a copy of these files in a 'repair' folder. So it was an easy matter to copy and paste them into the correct folder.

Now for the moment of truth – would XP start? Yay! It did. But no personal files. Normally, what one does, is to use XP's recovery console to access the hidden system restore folders, and restore the system from a recent restore point. Unfortunately, there were none to be found. Just as well that I'd saved her files. So 'twas easy to restore them from the backup. All that I had to do was reinstall some missing program files.

The moral of the story is  $-$  always back up important files, and create your own restore points once or twice a week.

**Members with Windows problems may 'phone Peter on 5438 7675 (after 7PM) for free assistance. [petrus1928@gmail.com](mailto:petrus1928@gmail.com)**

## <span id="page-7-0"></span>**What is Microdot Technology? - Judy Smith**

Microdots are an easy and modern way of marking property for identification. Microdots are micro-labels, about the size of a grain of sand, which are engraved with a unique PIN (Personal Identification Number). The dots are barely visible to the naked eye and can be easily applied to any household items of value such as televisions, DVD players and cameras.

Property that can be identified Increases the likelihood of achieving successful prosecutions and the returning of the property to the lawful owner.

Kits also contain warning stickers advising that property is marked for police identification.

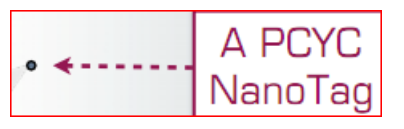

## **Microdot property marking in 3 easy steps**

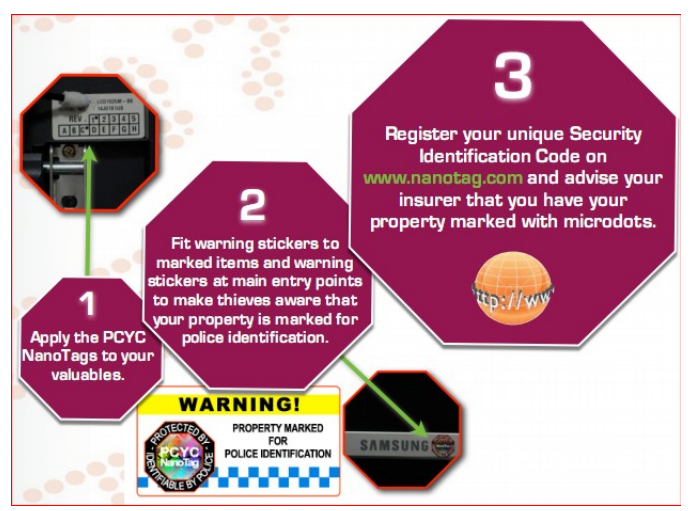

Microdot kits are available via the internet and at your local PCYC.

h[ttp://www.pcyc.org.au/files/PCYC\\_NanoTag](http://www.pcyc.org.au/files/PCYC_NanoTag.pdf) [.pd](http://www.pcyc.org.au/files/PCYC_NanoTag.pdf)f

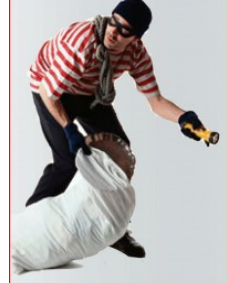

Page 8

# <span id="page-8-0"></span>**Jean's Jottings**

# **Christmas Break Up Days**

Club activities will cease over the Christmas and New Year season.

Morning and Afternoon teas on the last meeting day for the year will be catered for.

#### **These will be held at the usual meeting places at**

**Caloundra** on Sat 10 Dec 11

**Buderim** on Thu 15 Dec 11

**Please Note:** Attendance is restricted **STOP** to members only.

The caterers need to know the number of members that will be attending.

Lists will be available at the Buderim and Caloundra meetings from the beginning of Nov 11 for members to indicate that they will be attending.

#### **Lists will close:**

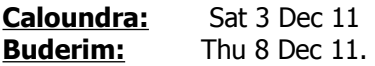

Members unable to attend a meeting to register their name can telephone the Club Information Line 54921005 (leave a message if the call is not answered) or e mail Jean Lear at [sccc@internode.on.net](mailto:sccc@internode.on.net)

Please ensure that if you wish to attend that you put your name on the list and if you have occasion to change your mind let the Club know.

Last year there were quite a number of members who attend who had not signed in and members who signed to say they were attending who did not attend. You may think that one more or one less member attending is of no importance but if a large number of members do this it does make a big difference where the catering is concerned.

#### **Note – There is no Dec meeting at Yandina.**

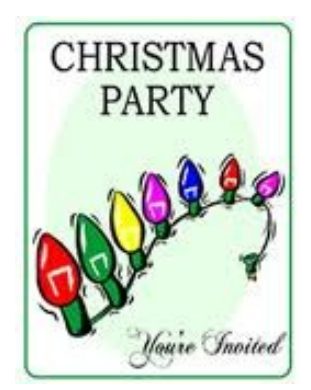

#### **Michael Stern Hart – the Man Behind eBooks**

Michael Stern Hart was born in Tacoma, Washington on 8 Mar 47. He died on 6 September 2011 in his home in Urbana, Illinois, at the age of 64. Hart was best known for his 1971 invention of electronic books, or eBooks which left a major mark on the world.

The invention of eBooks was not simply a technological innovation or precursor to the modern information environment. A more correct understanding is that eBooks are an efficient and effective way of unlimited free distribution of literature. Access to eBooks can thus provide opportunity for increased literacy. Literacy, and the ideas contained in literature, creates opportunity.

Michael often told this story of how he had the idea for eBooks. He had been granted access to significant computing power at the University of Illinois at Urbana-Champaign. On July 4 1971, after being inspired by a free printed copy of the U.S. Declaration of Independence, he decided to type the text into a computer, and to transmit it to other users on the computer network.

From this beginning, the digitization and distribution of literature was to be Hart's life's work, spanning over 40 years. Apparently most of the early works were typed in by Hart himself. By 1987 he had typed in 313 books which he had stored over the years on tapes, CD-ROMs, floppy disks and old hard drives.

Hart was an ardent technologist and futurist. A lifetime tinkerer, he acquired hands-on expertise with the technologies of the day: radio, 733 Hi-Fi stereo, video equipment, and of course computers. Frugal to a fault, Michael glided through life with many possessions and friends, but very few expenses. He used home remedies rather than seeing doctors. He fixed his own house and car. He built many computers, stereos, and other gear, often from discarded components. Hart also predicted the enhancement of automatic translation, which would provide all of the world's literature in over a hundred languages to access old and hard-to-find eTexts.

His legacy is an international community of readers brought together by a love of literature we could not otherwise access.

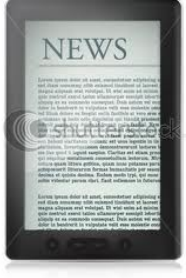

Page 9

# <span id="page-9-0"></span>**Bits & Pieces**

#### **Continued from Page 5**

#### **Performance Myths Busted – Bill Maxwell**

#### **5: Registry cleaning is a miracle worker**

This is another one I see all the time, too. In theory, yes, a smaller registry will have an effect on performance. But that presumes that your applications are constantly hitting the registry and that your registry is in such poor shape that the junk is a significant part of it. And even then, guess what? You've optimized the data in a database that is already designed to be fast, that resides in RAM, and is a few megabytes in size anyway.

Unless you're running on a PDP-11, working with a database the size of the registry is so blazing fast that you could slash it to 1% of its current size and *still* not have a real difference. That said, cleaning the registry could have some benefits (especially getting rid of entries for apps that were uninstalled but that you may reinstall), but performance is not going to be one of them. This is a tip that made a lot more sense a long time ago, but is no longer important.

#### **6: Having more cores is always better**

Having more CPU cores is not going to be slowing you down. But in many cases, you are simply wasting your money. Few applications are multi-threaded and follow a true parallel processing paradigm in which the application is grinding away on all your cores at once to solve hard problems. Writing parallel processing code is hard to do (I know from first-hand experience) — and it's even harder to do right.

Many of the most demanding applications, like games and graphics processing, often push the hardest processing onto the GPU, not the CPU –even nongraphics work (like bulk cryptography), in many cases. So yes, while having extra cores is great, don't expect that putting dual quad core CPUs in your box is going to give you anything extra on speed, unless you run those rare applications that are really optimized for it or you do a ton of work with virtual machines.

## **7: Drive RPMs are all that matter**

When measuring drive performance, people love to look at the RPMs that the platters spin at. While faster RPM drives can theoretically read large chunks of data faster and perhaps seek a little faster, the better number to look at is actually the seek time. Little data transfer is done in long, drawn out reads or writes; most of it is small random access. Seek time is therefore very important to performance. Also look for larger caches on the disks and the total transfer speed number.

#### **8: You should empty the Recycle Bin for more speed**

This is another of those tips that made sense 10 years ago but is outdated now. Emptying the Recycle Bin will obviously free up disk space. But where is the performance boost going to come from? I suppose that if you have a huge amount of data in the Recycle Bin and dump it, and then perform a defrag, it is *possible* that you'll suddenly get such a well-optimized disk that there will be a noticeable difference. This presumes, of course, that you regularly create large amounts of data in the middle of the physical disk and then remove it. Unless you are constantly installing and uninstalling large applications, and creating and then removing large amounts of data, emptying the Recycle Bin is not going to give you a noticeable speed improvement.

#### **9: You need a fancy hard drive for ultimate performance**

For a long time now, specialty drives like the Western Digital VelociRaptor have been used to get the best disk speed around. There's no doubt that these drives are fast. But did you know that you can get just about the same speed from less expensive drives? The secret of the VelociRaptor's performance is that it uses small platters, so the heads never have far to move. If you can find a drive with similar performance stats for cache and RPMs, you can "short stroke" the disk. Essentially, you partition the drive in half and then format and use only the partition closer to the inside of the disk. This gives you the benefits of the smaller platters without the cost of the specialty drive.

#### **10: One big disk is fine**

People think that just because it's rare for multiple applications to be pounding on the hard drives at the same time that just having one large disk is okay for performance. Yes, it's unlikely that you will have two applications simultaneously trying to grab a ton of disk access, unless you are running a server, running VMs, or doing some crazy multitasking. Splitting your data between two disks (like the common OS and apps on one disk and documents on another scheme) really does not give much performance gain. At the same time, multiple disks *can* be a huge performance boost... when put into a RAID. Check out the information on Wikipedia about what different RAID levels can do for the read and write times of your PC, and you'll see why RAID is a hidden performance gem.

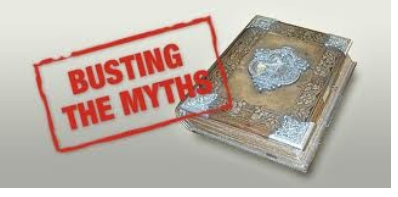

# <span id="page-10-0"></span>**Letters to The Editor**

#### **Linux Magazines**

I refer to Mike Finch's article in BNB (October 2011) where he discussed two Linux magazines. As Mike says, the Club subscribes to Linux Format, so it is available from the Club Library. I would like to let members know that the electronic version of the magazine is also available for free download from the Club Intranet  $192.168.2.222 \rightarrow$  Linux Users > Linux Format.

Heather Atkinson

#### **Hidden Membership Number**

With regard to the lucky membership number in Bits 'N' Bytes; it used to have a coloured background, and was reasonably easy to spot, but in recent times it doesn't have this. Is it deliberate, or is it because I changed my screen, and the contrast/definition masks it.

Name supplied

#### Editor's reply.

This is something I have not done since becoming Editor in 2010. It was not deliberate or the result of changes to your screen. However, the purpose of the 'Hidden' number is to encourage members to carefully read the magazine with the potential to win five free tickets in the current Raffle.

Judy Smith – Editor

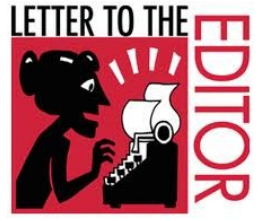

**Time For Some New Cliches**

# email: **[editor@sccc.org.au](mailto:editor@sccc.org.au) or**

Snail Mail: The Editor PO Box 384, Caloundra, Qld 4551.

## ➢ Think twice, twitter once

- ➢ Uploads are forever
- $\triangleright$  The smiley face does not undo the hurt in your remark
- $\triangleright$  Not everything should be texted
- $\triangleright$  The connection is there but it's not coming through
- $\triangleright$  The empty blogger uses the most space
- $\triangleright$  As ye blog so shall ye reap
- ➢ Dodgy as a Nigerian email
- $\triangleright$  No use crying over lost files
- $\triangleright$  A cat may google a king
- $\triangleright$  Too many tweets, not enough followers
- $\triangleright$  A fool and his password are easily parted
- $\triangleright$  A little Wikipedia is a dangerous thing
- $\triangleright$  A trouble shared is a trouble retweeted
- $\triangleright$  All net and no play makes Jack a flabby boy
- ➢ Google less, listen more
- $\triangleright$  Talk is cheap, particularly on Skype
- $\triangleright$  Actions speak louder than tweets
- $\triangleright$  A website is only as strong as its weakest link
- $\triangleright$  Too many designers spoil the site
- $\triangleright$  A friend at hand is worth two on the phone
- $\triangleright$  A poor working man blames his ISP
- $\triangleright$  A nod's as good as a wink but the blind horse sees no emoticon
- $\triangleright$  Every picture tells a story and needs no funny capshun pleeze
- $\triangleright$  If a job's worth doing, there'll be a video on You Tube telling you how to do it
- $\triangleright$  If you can't stand the heat, take your laptop off your lap

# $\triangleright$  Look after the bytes and the terabytes will take  $B_8^{\omega}$  $\epsilon$

 $\triangleright$  He's a pixel short of the picture

care of themselves

 $\triangleright$  A watched website never loads  $\triangleright$  Reply all, repent at leisure  $\triangleright$  He's stuck like a rental DVD ➢ Mad as a bloke on Vodafone  $\triangleright$  A text in time saves nine

➢ One man's hilarious You Tube is another man's tedious download

Where Astronauts hang out !

<span id="page-11-0"></span>**Raffle**

## **THE LAST SCCC RAFFLE WAS DRAWN SATURDAT 15 OCTOBER 2011 AT CALOUNDRA** using the Random Number Generator

The prize was was a Dxtreme DX-380. The Dxtreme DX-380 is the ultimate HD 1080p media player, combined with dual DTV tuner and HD video recorder

The lucky winner with ticket number 83 was Jamie Seymour. The ticket was bought at a Buderim Meeting

Thank you to the members who supported this raffle and to the members manning the desks and selling tickets in the raffle.

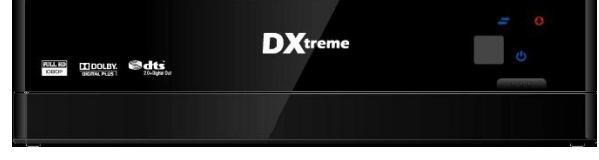

## **RAFFLE TO BE DRAWN THURSDAY 17 NOVEMBER 2011 AT BUDERIM**

Following the popularity of the recent raffle when the prize was a Kindle Book reader, another Kindle is the prize for this raffle. This one is a Kindle 3g + Wi-Fi (3g works globally), Graphite 6" display with New E Ink Pearl Technology. Additionally there is a Kindle Lighted Leather Cover in Burgundy Red.

Tickets will be one dollar each and available at all meetings from 19 October 2011 to day of draw.

Read the specifications when you buy your raffle tickets which will be available at meetings from 24 September 2011 until the day of the draw. Tickets are one dollar each.

Remember buying of tickets is voluntary

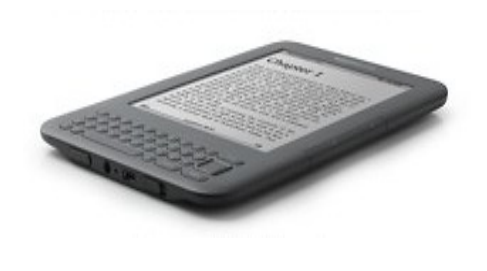

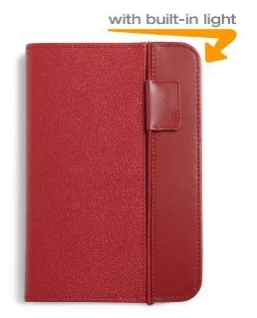

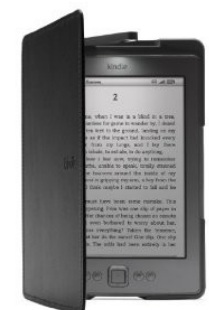

#### **RAFFLE TO BE DRAWN THURSDAY 15 DECEMBER 2011 AT BUDERIM**

#### **After the November Raffle there will only one more Club Raffle this year and will be drawn at the last Meeting day for 2011.**

Watch for details in a future SCCC Bulletin.

Tickets will be one dollar each and available at all meetings from 20 October 2011 to day of draw.

Remember buying of tickets is voluntary.

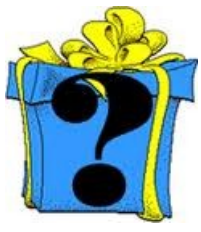

<span id="page-12-2"></span>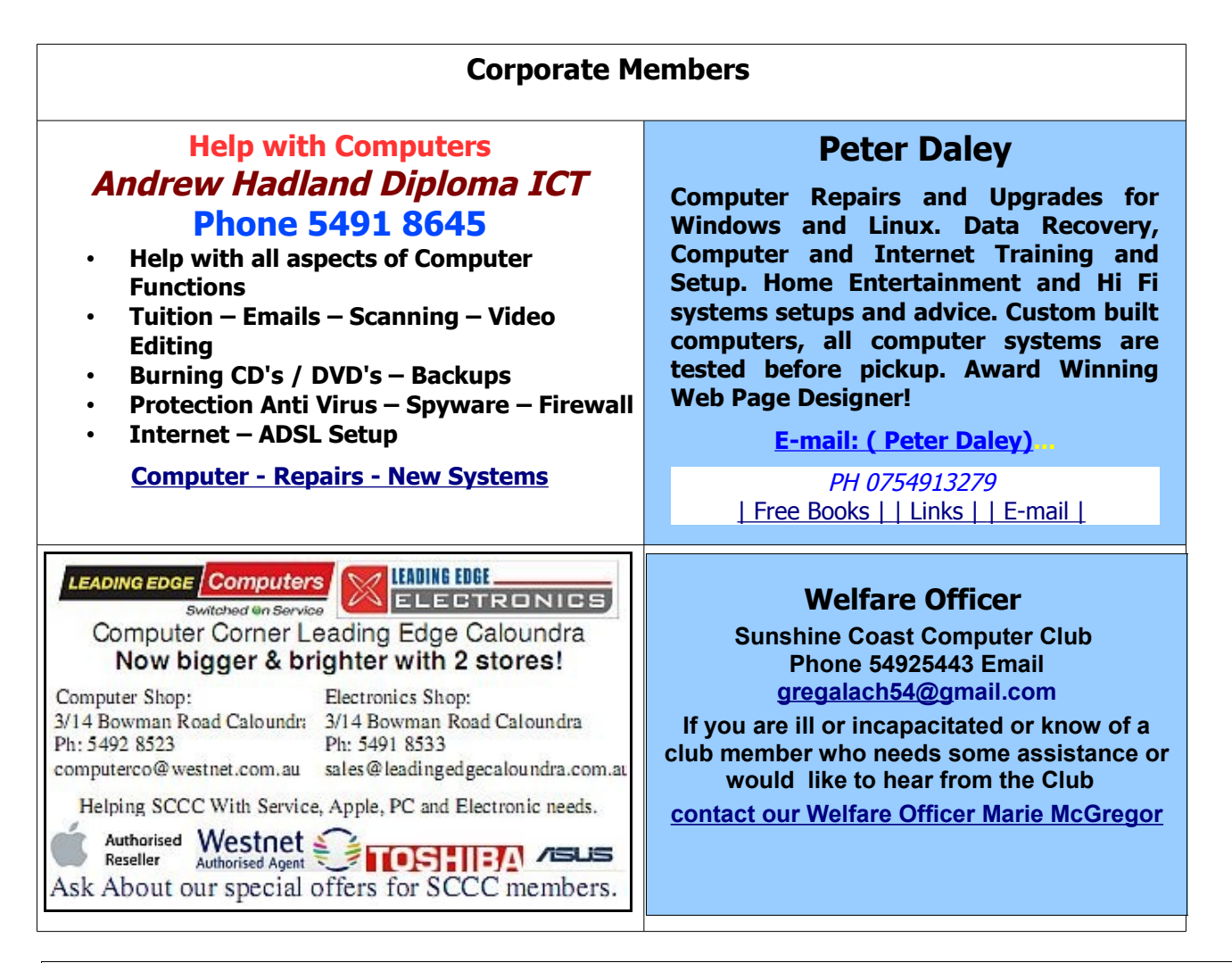

## <span id="page-12-0"></span>**Find Your Membership Number**

Do you read your Bits'N'Bytes each month? Find your membership number hidden somewhere in one of the pages and win five free tickets in the current raffle.

The membership number will be chosen at random and will appear as a four digit number within the text of the magazine and may be on any page. If your membership number has 1, 2 or 3 digits, it will be shown with leading 0s.

<span id="page-12-1"></span>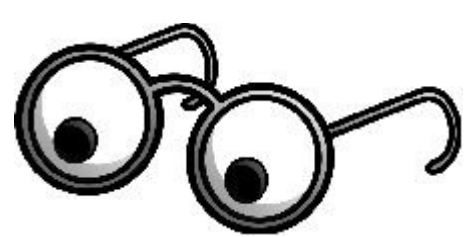

Do not forget to thoroughly scrutinise every magazine for your membership number hidden within the text of articles each month.

The number is placed in the 8672 middle of a sentence like this!

Start looking now! The lucky membership number is hidden somewhere in this month's edition. Is it yours?

When you find your number contact the club by email at [editor@sccc.org.au](mailto:editor@sccc.org.au) or phone 54921005 to claim your prize. You are allowed 60 days from the publication date to claim your prize. Otherwise, the prize is forfeited!

# <span id="page-13-0"></span>**Classified Ads**

Classified Advertisements in Bits'N'Bytes - Editorial Policy is that B'N'B Classified Advertisement -

- **1.** Are for the use of members only.
- **2.** Items must not be of a business or commercial nature.
- **3.** Items submitted should be limited to a few items no huge garage sale lists please!
- **4.** Items should preferably be relevant to computers, graphics, video, audio, electrical or electronic hobbies etc. Adverts for other types of household goods will be accepted only if there is sufficient room for them.
- **5.** Ads should preferably be forwarded direct to [editor@sccc.org.au](mailto:editor@sccc.org.au) or phoned in to 54913279.
- **6.** The Editor reserves the right to reject or edit any material .Editor reserves the right to reject or edit

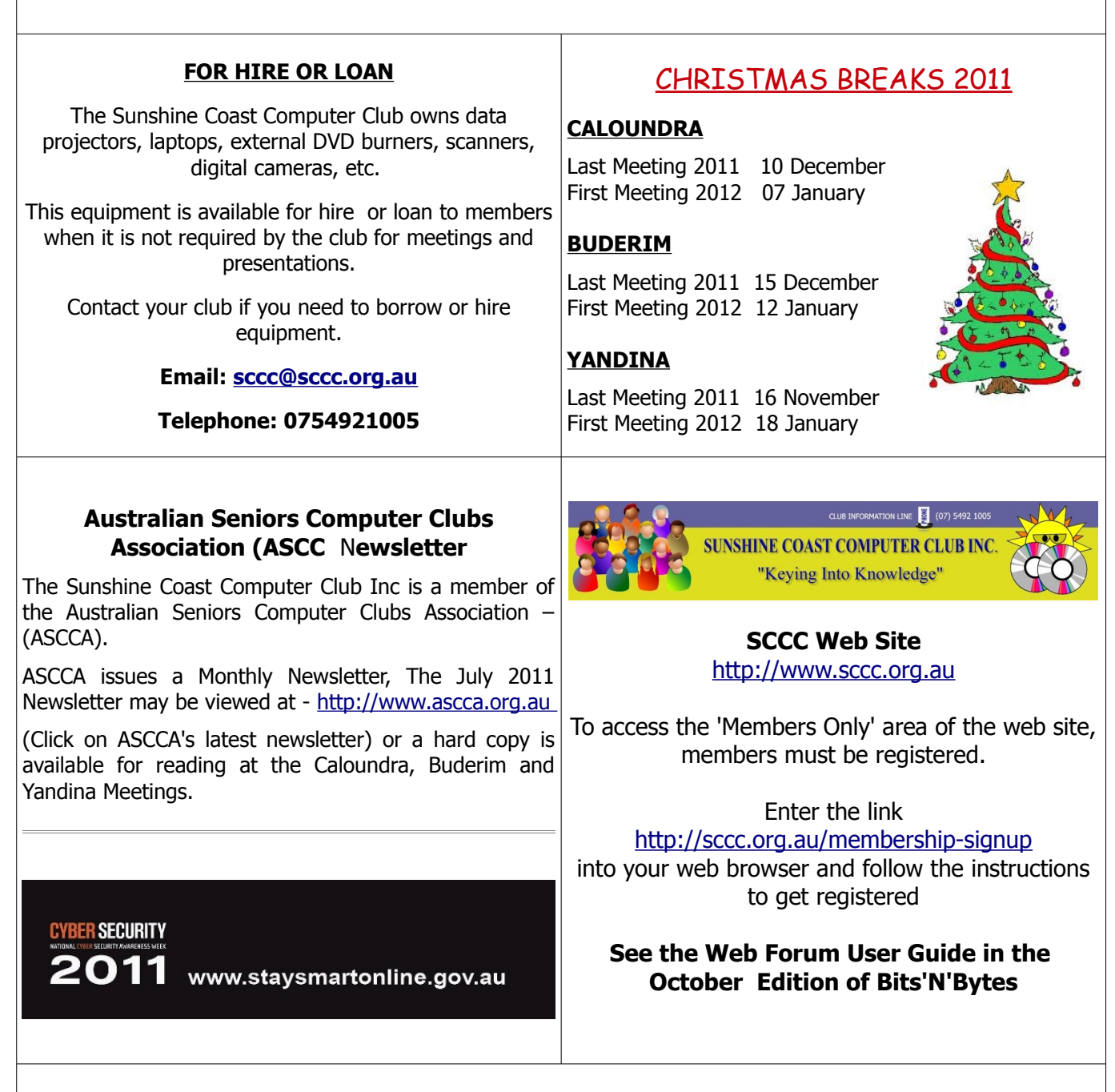

## **Place Your Classified Ad on this page.**

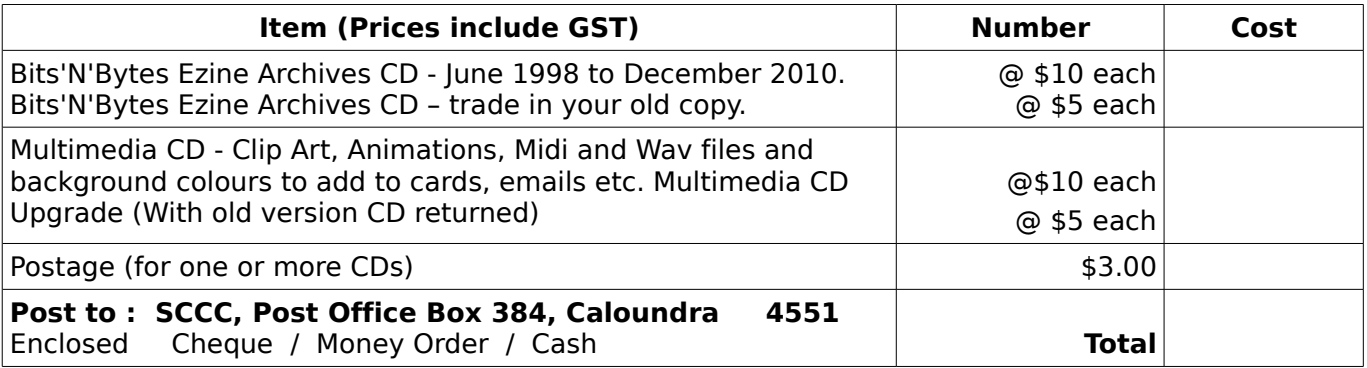

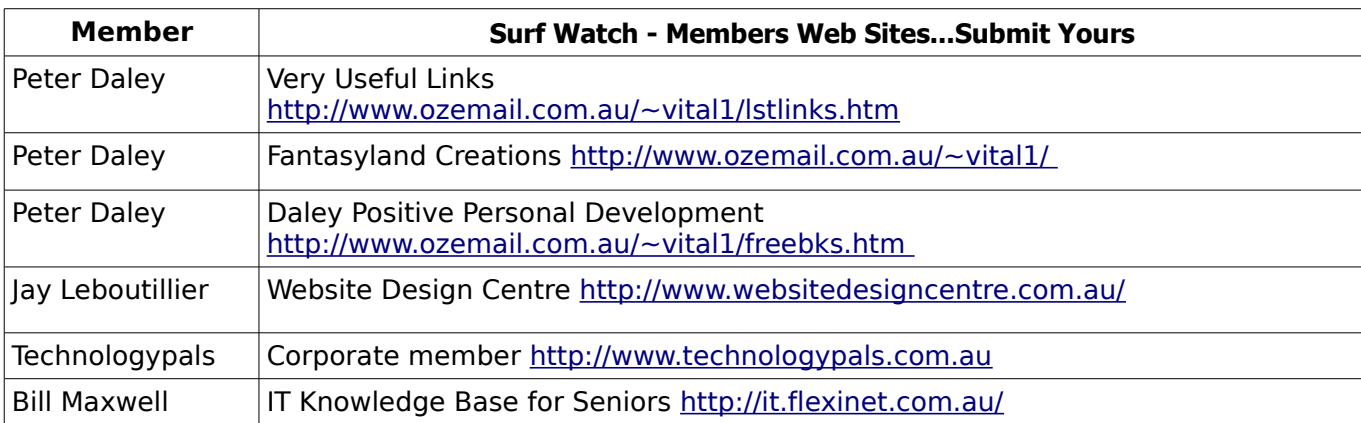

## <span id="page-14-2"></span><span id="page-14-1"></span>**Your Committee**

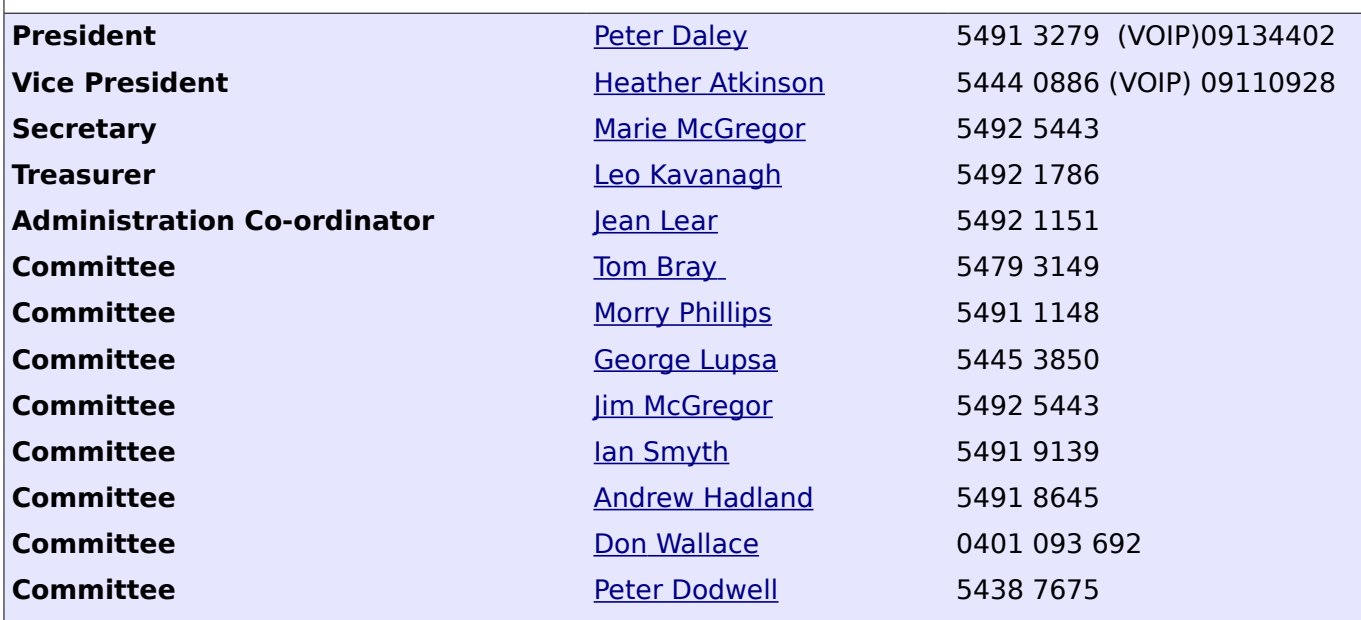

# <span id="page-14-0"></span>**Club Intranet**

The Club Intranet is available at all meeting venues. It is packed with up to date free software, tutorials and back issues of Bits'N'Bytes. Access it from any networked computer at the venue.

Type In your browser address bar:**192.168.2.222 At both Buderim and Caloundra and Yandina when available.**

# <span id="page-15-0"></span>**SCCC Membership Application/Renewal Form**

# **Applications can be posted to SCCC Inc., P O Box 384, Caloundra, 4551 or presented at a meeting**

**I wish to apply for membership**

**I wish to renew my membership**

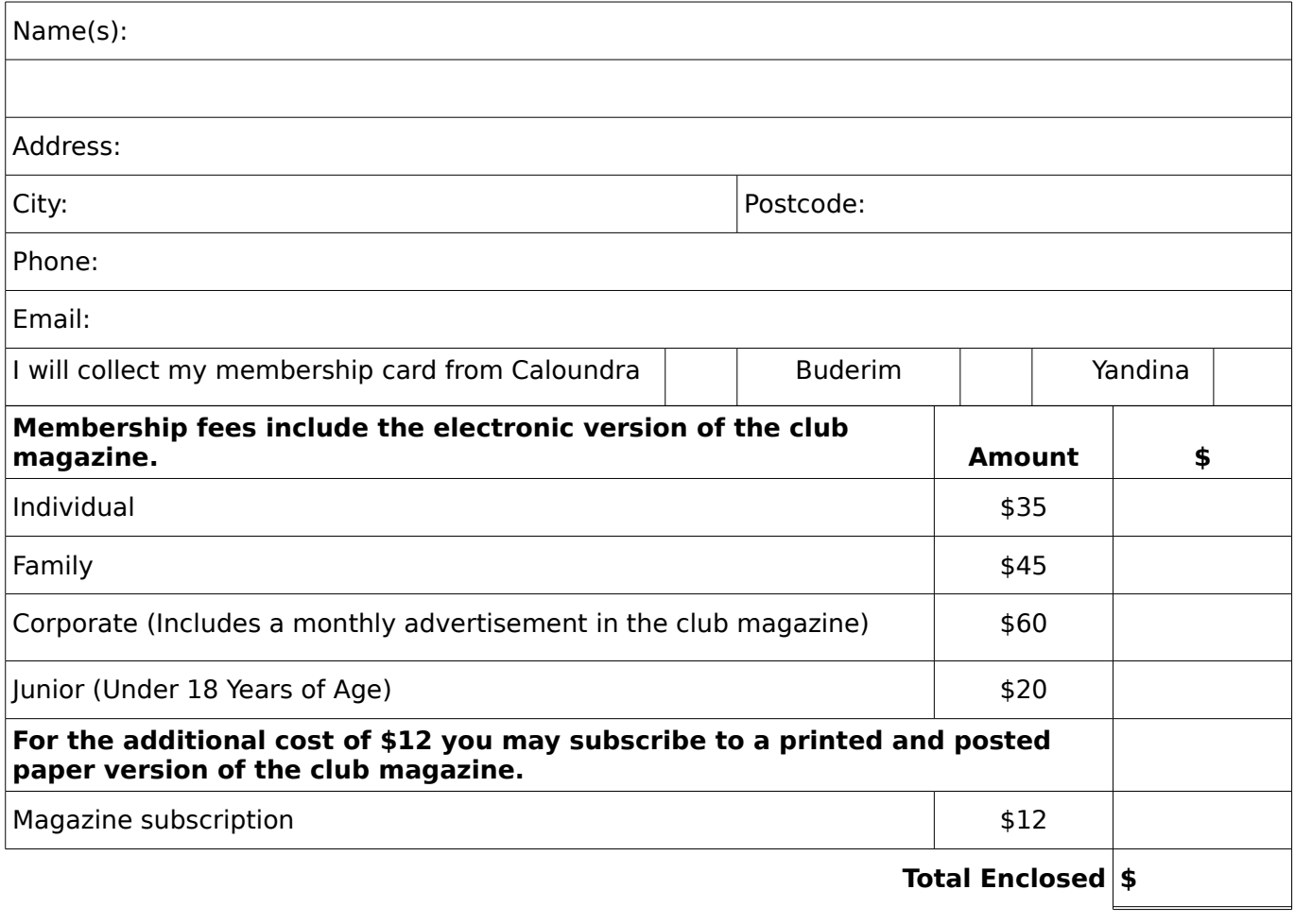

# **Signature**:

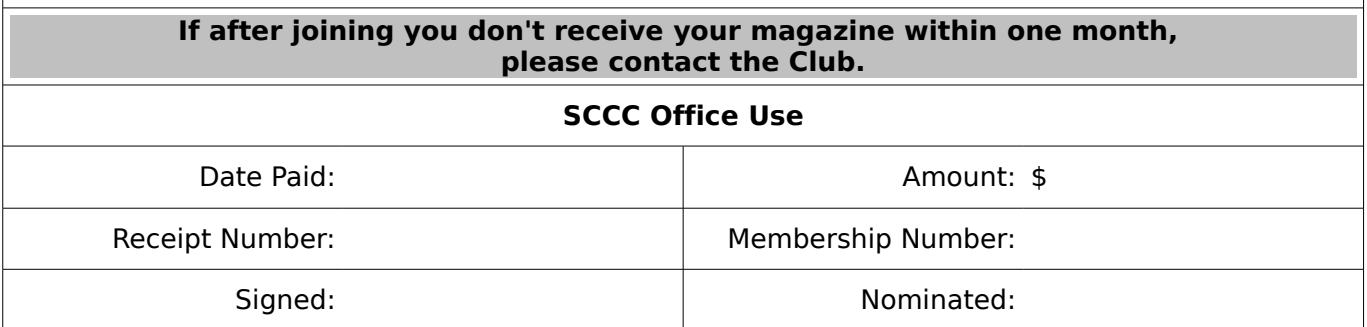